# **Molecular Biology Laboratory**

Bioinformatics and Genomics Lab.

Week1. DNA / RNA Sequence Alignment (BLAST) & Genome Browser

- 1. Practice how to use UCSC Genome Browser
- ⚫ Access to the UCSC Genome Browser and find human insulin gene
	- ➢ Search "UCSC Genome Browser" in google and access to genome browser.

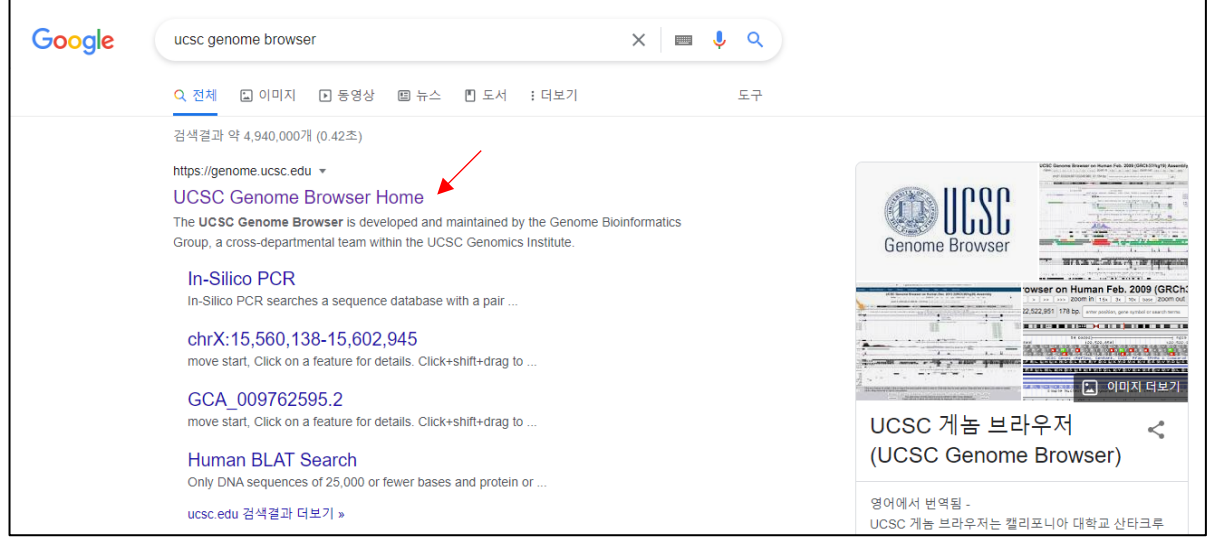

➢ Hover the mouse pointer to "Genomes" and select genome version. We will use "Human GRC38/hg38" in our practical exercise.

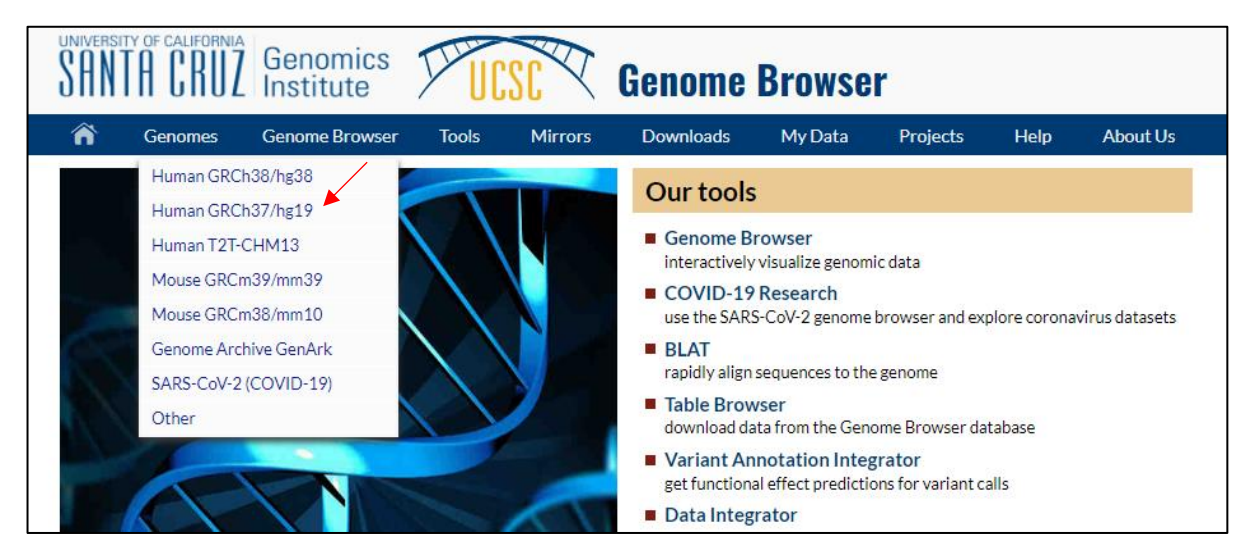

➢ Type "INS" search window and select "Homo sapiens insulin".

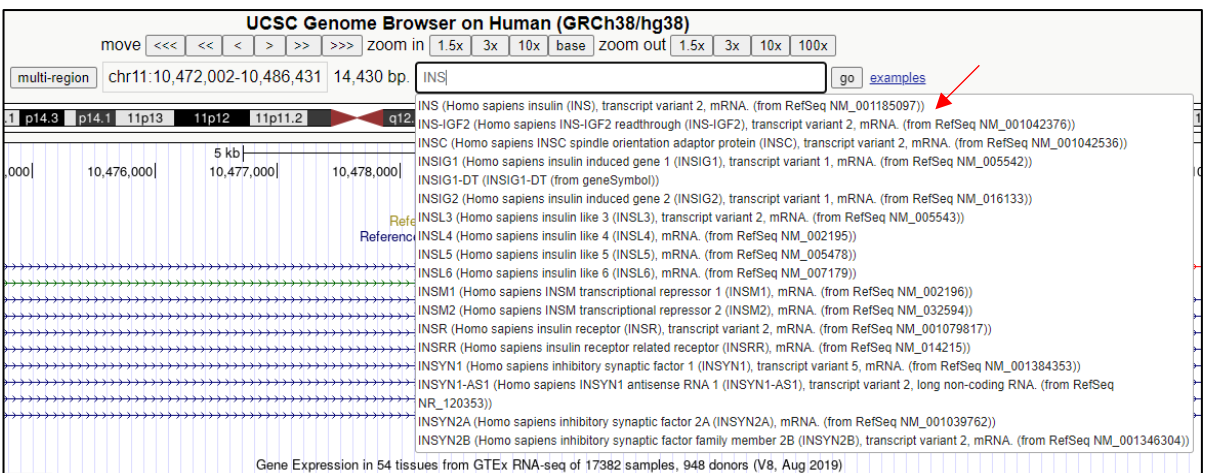

#### ➢ Compare Isoforms of the insulin gene and look through other information.

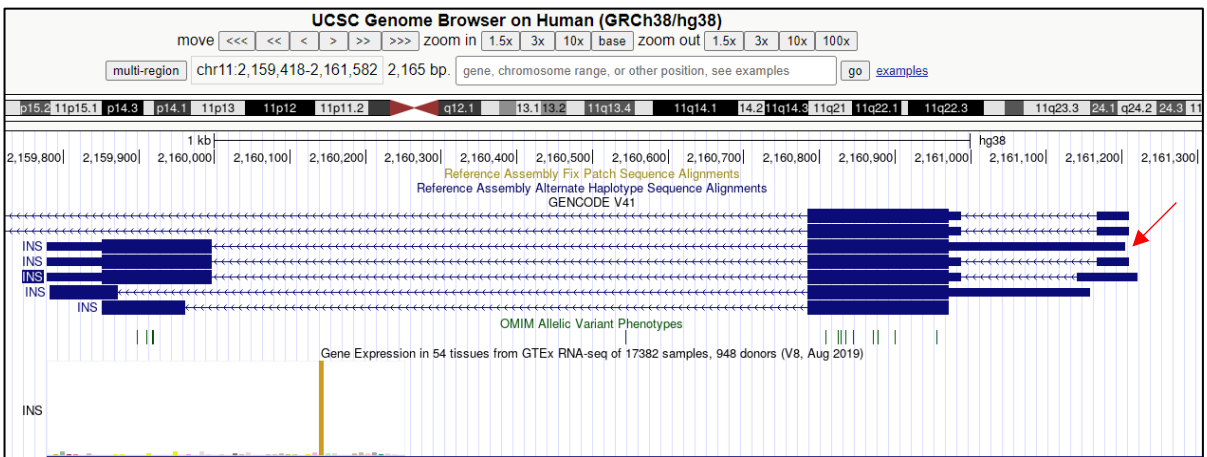

- ⚫ Make custom gene annotation and visualize
	- ➢ Click the marked insulin isoform, "ENST00000397262.5", and look through the information of the isoform.

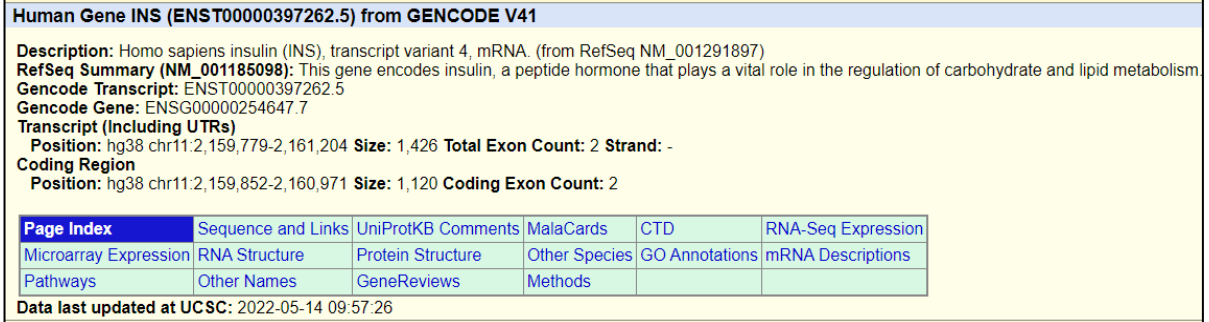

➢ Open notepad and save it as "Custom\_INS\_Annotation.gtf".

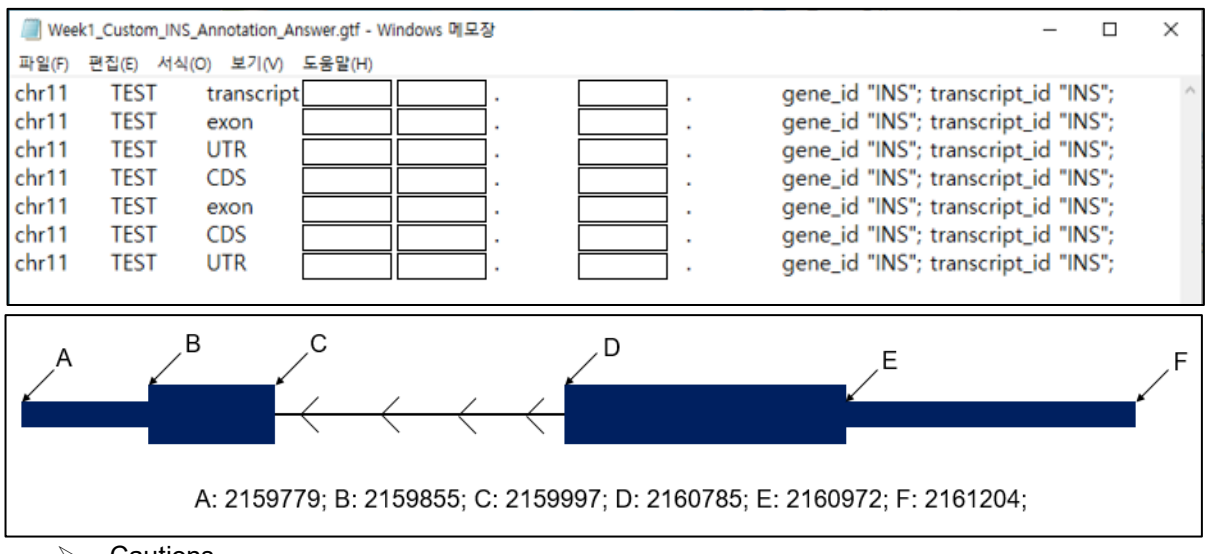

 $\triangleright$  Fill the blank with reference to the below information.

- ➢ Cautions
	- $\checkmark$  Each row is arranged in ascending order based on the start position.
	- ✓ There is a difference of 1 between the end position of UTR and the end position of CDS.
	- $\checkmark$  Each column is separated by a tab, but gene id and transcript id are written in one column and they are separated by space.
- $\triangleright$  For uploading custom a annotation file to the genome browser, hover the mouse on "My Data" and click "Custom Tracks".

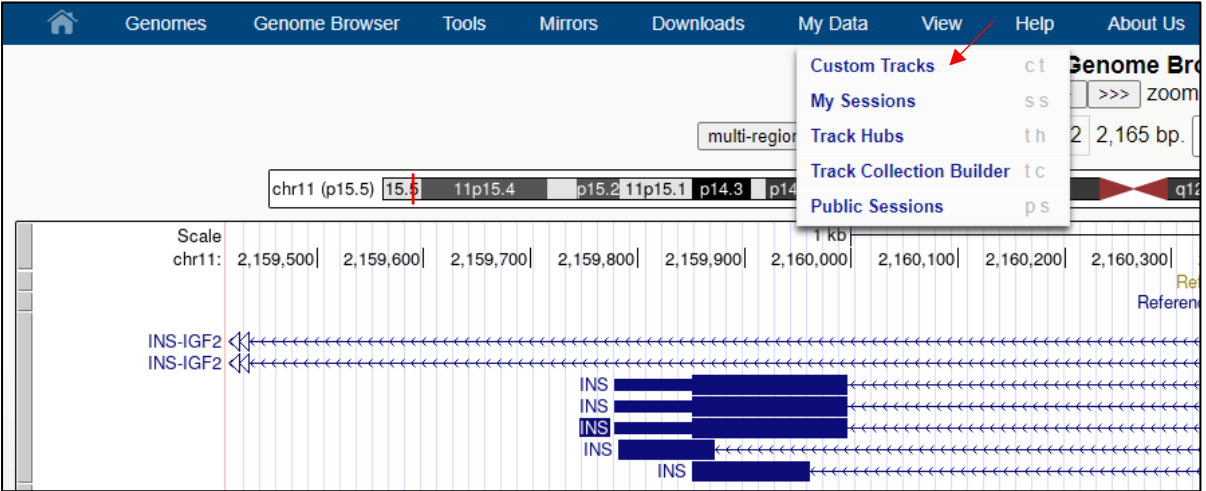

➢ Upload the custom annotation file and click "Submit".

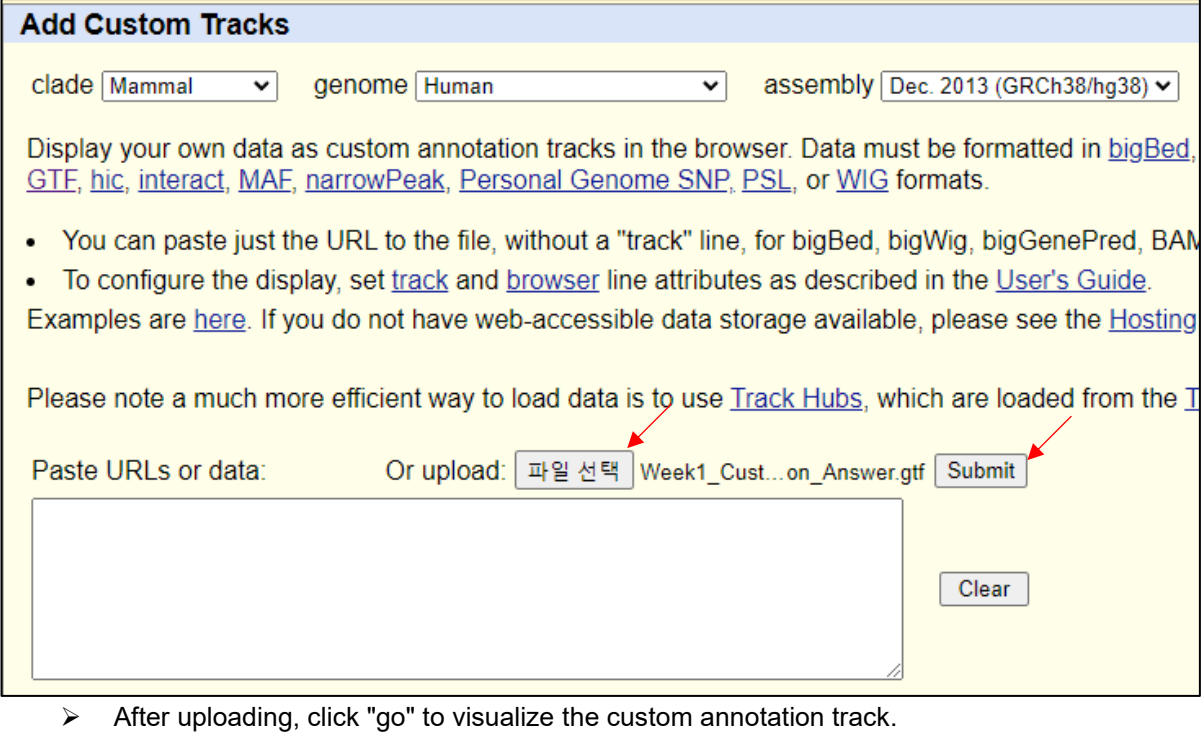

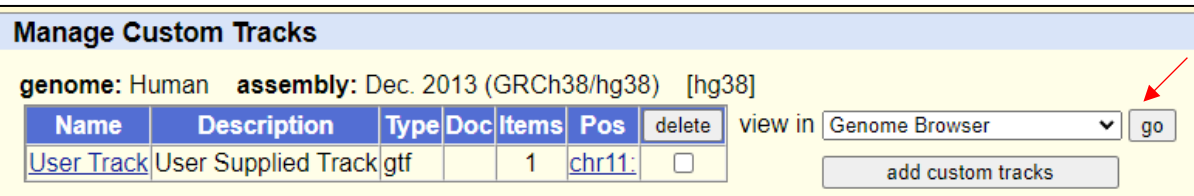

# ➢ Compare the custom annotation track and marked Insulin isoform.

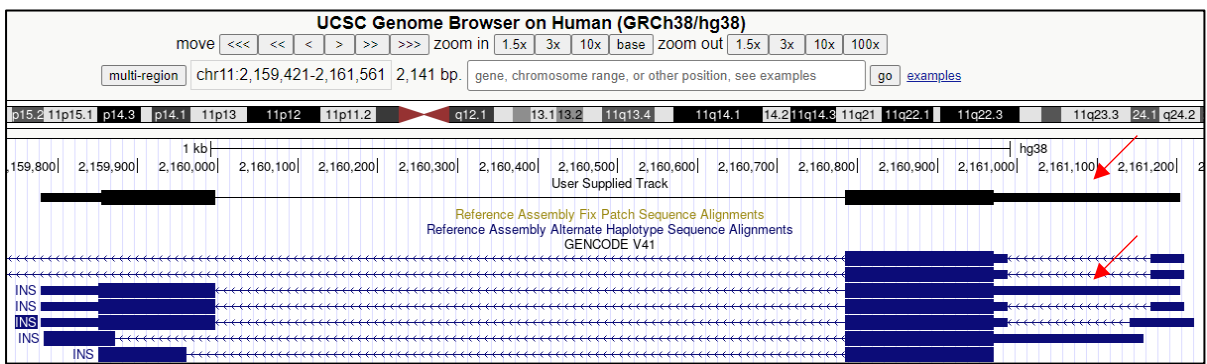

# 2. Practice how to get sequence data and use BLASTN

- Find GFP gene sequence and align the sequence
	- ➢ Search "NCBI" in google and access NCBI.

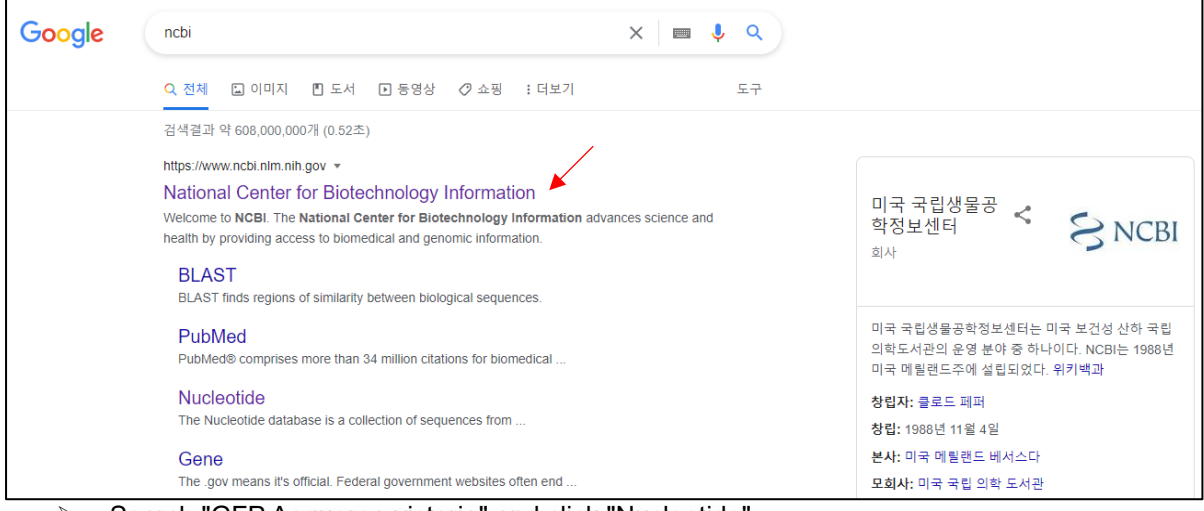

➢ Search "GFP Aequorea victoria" and click "Nucleotide".

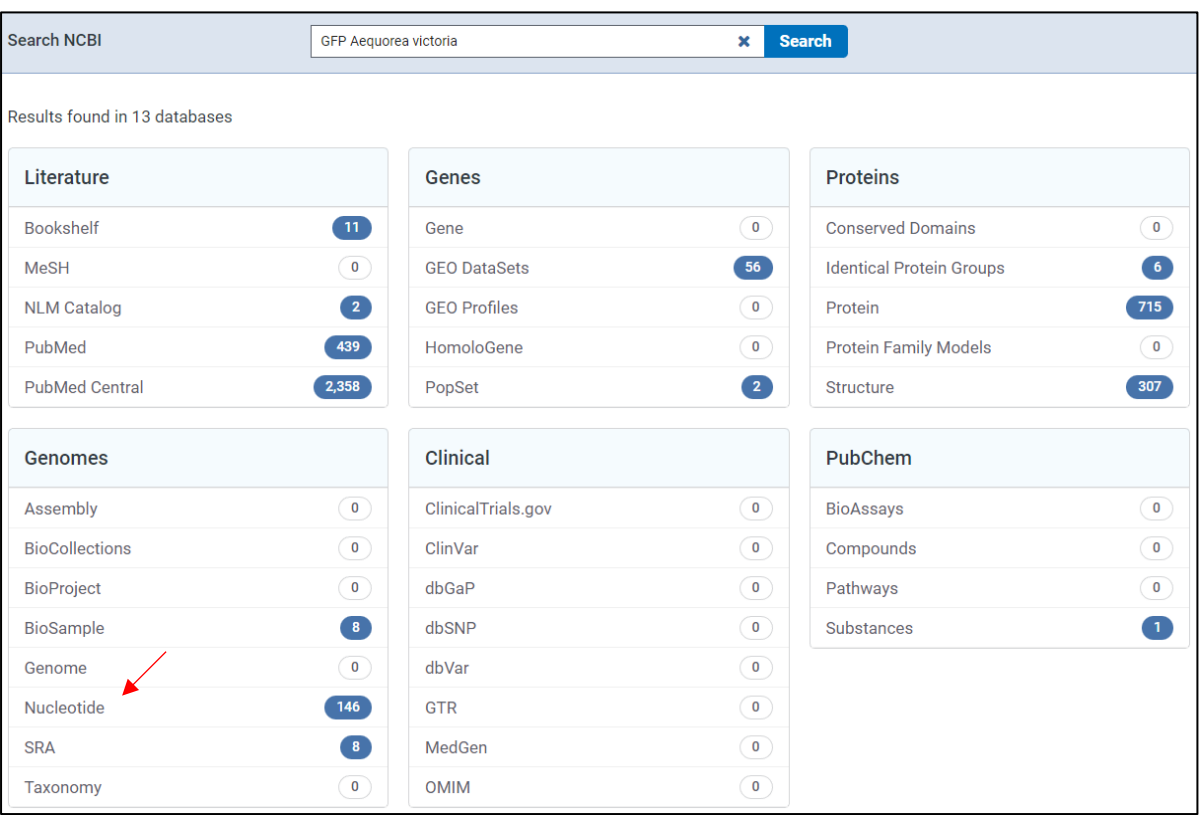

 $\triangleright$  Select one from the list. We will use 4<sup>th</sup> one, "Aequorea victoria green-fluorescent protein (GFP) mRNA, complete cds" with 922 bp linear mRNA in a practical exercise.

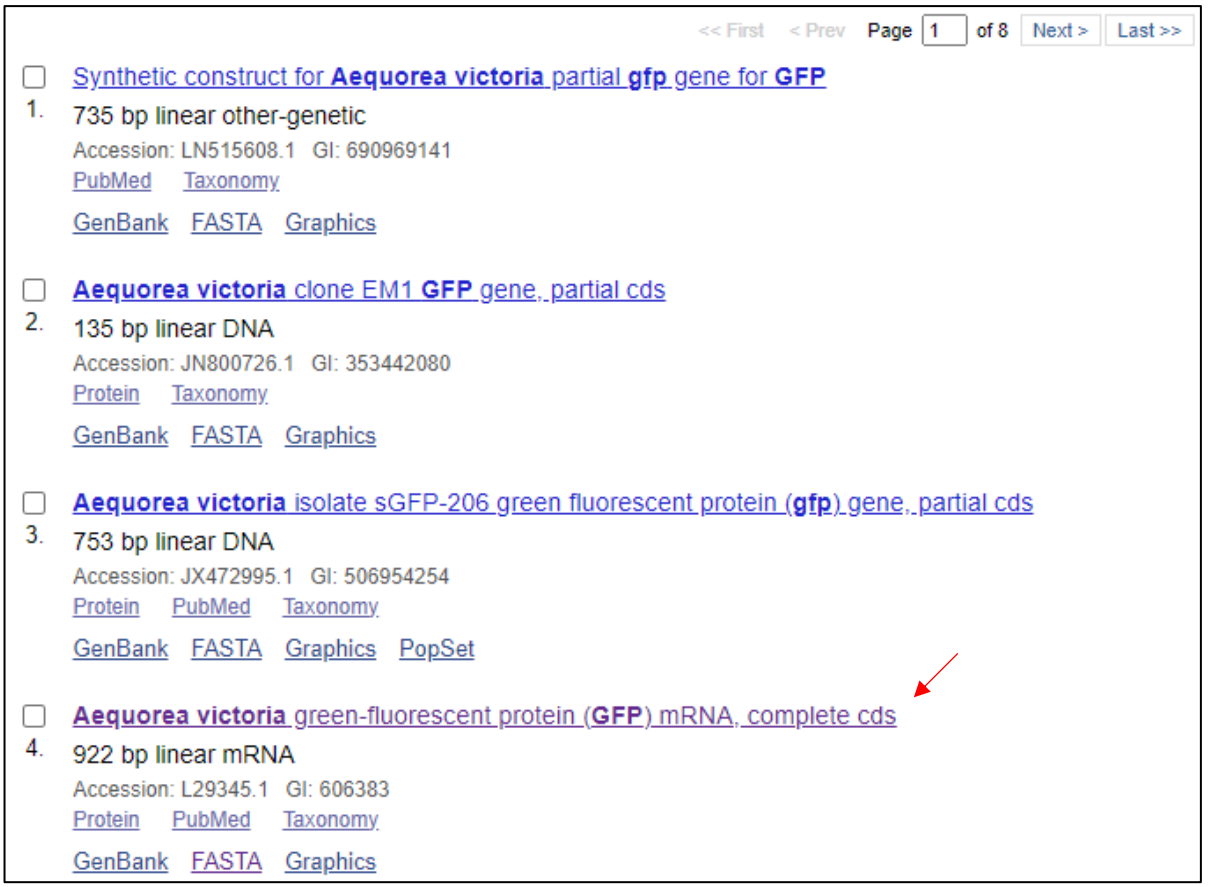

➢ Click "FASTA" to get the gene sequence of GFP.

PUBMED

8082767

Aequorea victoria green-fluorescent protein (GFP) mRNA, complete cds GenBank: L29345.1 **FASTA** Graphics Go to:  $\odot$ LOCUS **AEVGFP** 922 bp mRNA linear INV 30-DEC-1994 DEFINITION Aequorea victoria green-fluorescent protein (GFP) mRNA, complete cds. ACCESSION L29345 **VERSTON** L29345.1 KEYWORDS aequorin; bioluminescence; energy acceptor protein; green-fluorescent protein. SOURCE Aequorea victoria ORGANISM Aequorea victoria Eukaryota; Metazoa; Cnidaria; Hydrozoa; Hydroidolina; Leptothecata; Aequoreidae; Aequorea. **REFERENCE** 1 (bases 1 to 922) AUTHORS Inouye, S. and Tsuji, F.I. TITLE Aequorea green fluorescent protein. Expression of the gene and fluorescence characteristics of the recombinant protein JOURNAL FEBS Lett. 341 (2-3), 277-280 (1994) **PUBMED** 8137953 REFERENCE 2 (bases 1 to 922) **AUTHORS** Inouye, S. and Tsuji, F.I. Evidence for redox forms of the Aequorea green fluorescent protein **TITLE** JOURNAL FEBS Lett. 351 (2), 211-214 (1994)

### Aequorea victoria green-fluorescent protein (GFP) mRNA, complete cds

GenBank: L29345.1

GenBank Graphics

↘

>L29345.1 Aequorea victoria green-fluorescent protein (GFP) mRNA, complete cds TACACACGAATAAAAGATAACAAAGATGAGTAAAGGAGAAGAACTTTTCACTGGAGTTGTCCCAATTCTT GTTGAATTAGATGGCGATGTTAATGGGCAAAAATTCTCTGTCAGTGGAGAGGGTGAAGGTGATGCAACAT ACGGAAAACTTACCCTTAAATTTATTTGCACTACTGGGAAGCTACCTGTTCCATGGCCAACACTTGTCAC TACTTTCTCTTATGGTGTTCAATGCTTTTCAAGATACCCAGATCATATGAAACAGCATGACTTTTTCAAG AGTGCCATGCCCGAAGGTTATGTACAGGAAAGAACTATATTTTACAAAGATGACGGGAACTACAAGACAC GTGCTGAAGTCAAGTTTGAAGGTGATACCCTTGTTAATAGAATCGAGTTAAAAGGTATTGATTTTAAAGA AGATGGAAACATTCTTGGACACAAAATGGAATACAACTATAACTCACATAATGTATACATCATGGCAGAC AAACCAAAGAATGGAATCAAAGTTAACTTCAAAATTAGACACAACATTAAAGATGGAAGCGTTCAATTAG CAGACCATTATCAACAAAATACTCCAATTGGCGATGGCCCTGTCCTTTTACCAGACAACCATTACCTGTC CACACAATCTGCCCTTTCCAAAGATCCCAACGAAAAGAGAGATCACATGATCCTTCTTGAGTTTGTAACA AGATTCATTAAAATTTTATGAATAATTTATTGATGTTATTAATAGGGGCTATTTTCTTATTAAATAGGCT **ACTGGAGTGTAT** 

#### Search "BLAST" in google and access BLAST.

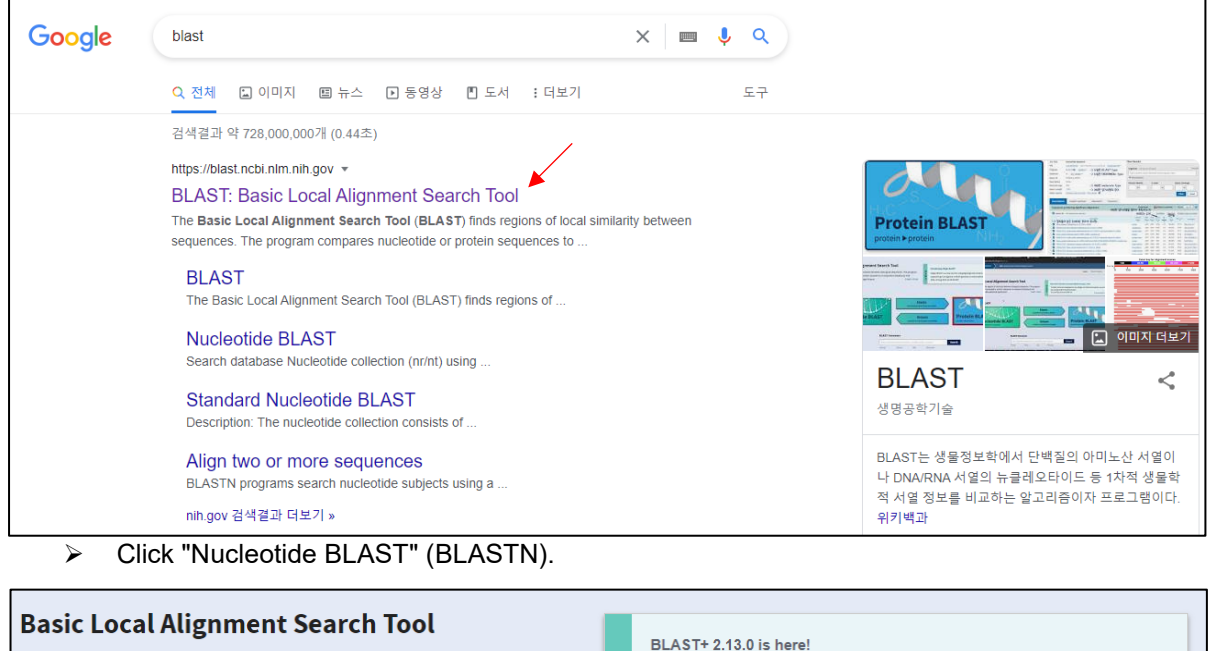

**BLAST** finds regions of similarity between biological sequences. The program compares nucleotide or protein sequences to sequence databases and calculates the statistical significance. Learn more BLAST+ 2.13.0 is here! Starting with this release, we are including the blastn vdb and tblastn vdb executables in the BLAST+ distribution

Thu, 17 Mar 2022 12:00:00 EST

**EMore BLAST news** 

#### **Web BLAST** blastx translated nucleotide > protein **Nucleotide BLAST Protein BLAST** tblastn protein ▶ translated nucleotide protein ▶ protein icleotide ▶ nucleotide

 $\frac{2}{5}$  m  $\ge$ 

➢ Copy and paste the GFP sequence to the query sequence box, and set the job title. When pasting the sequence, we must paste the header part too. There are many options, but we will use the default setting in the practical experiment. After then, select the program "BLASTN" and click "BLAST" for alignment.

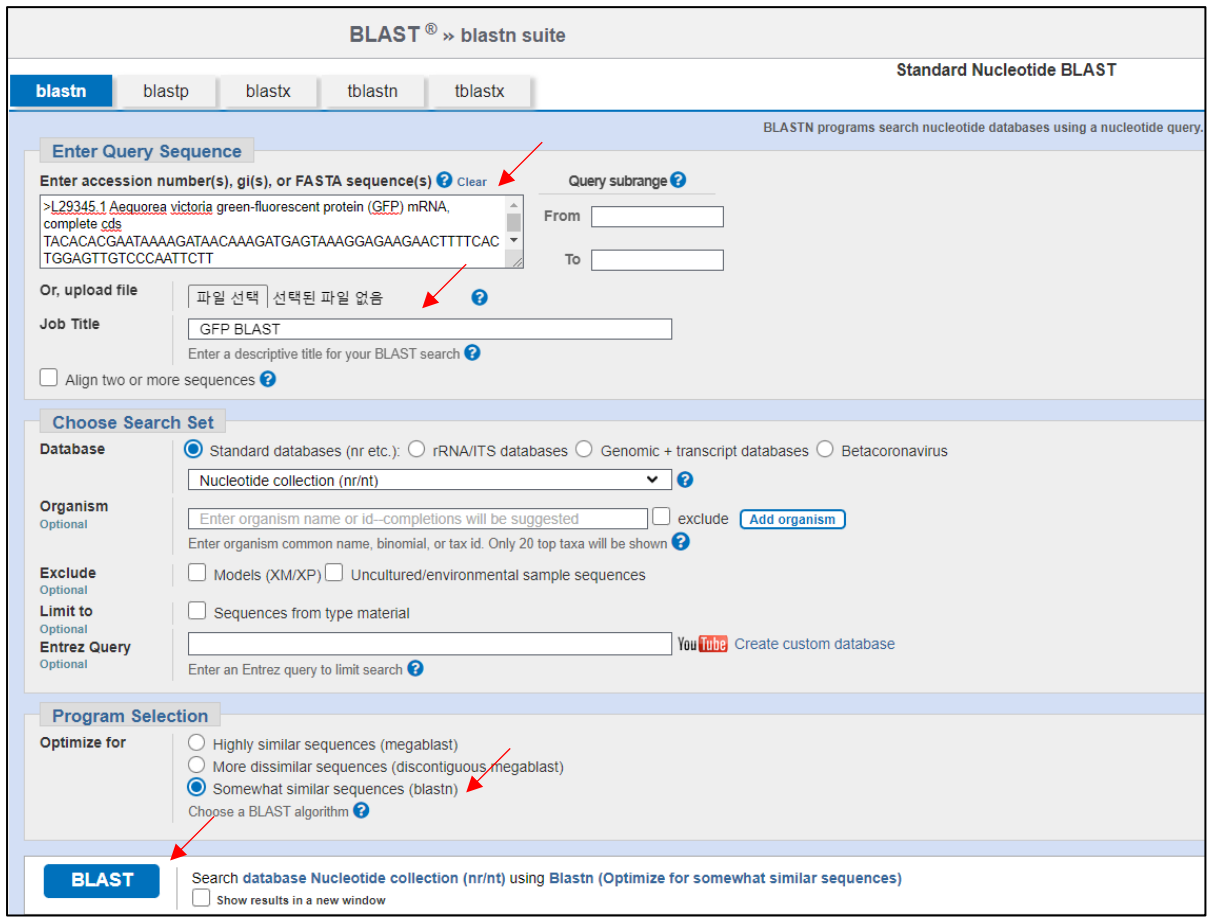

➢ We can see the alignment result. There are many similar sequences in the database, but the first one is the best-matched sequence. Select it and see "Graphic Summary" and "Alignments".

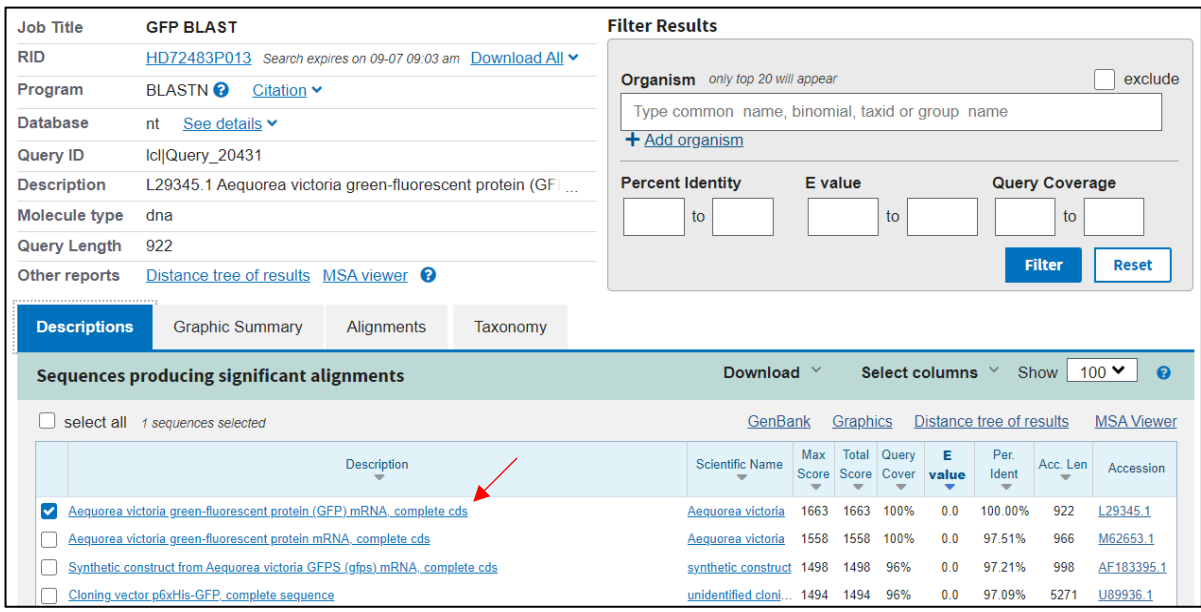

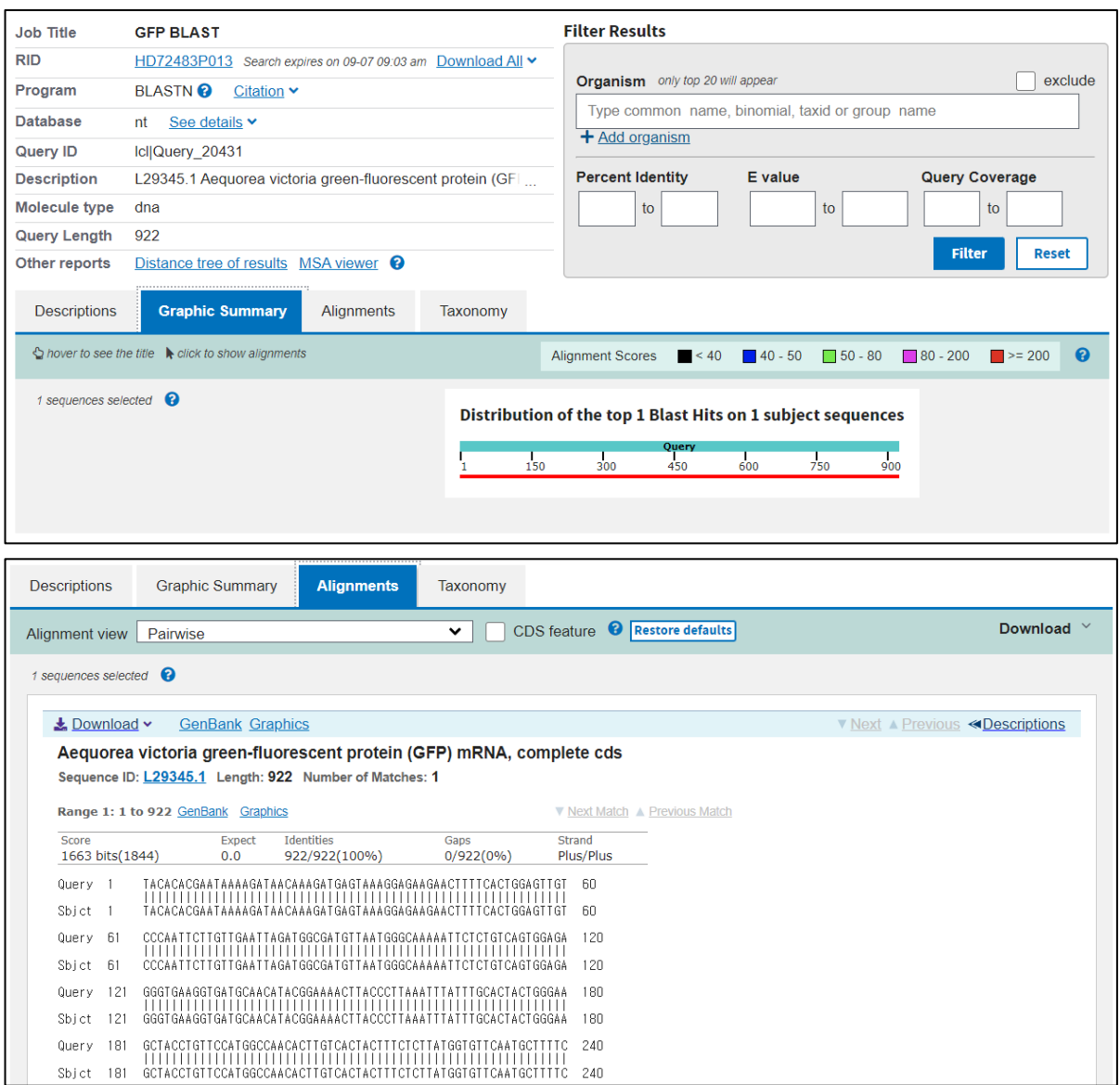

- ⚫ Find insulin gene sequences of human and pig, and compare the two sequences
	- ➢ Search "human insulin" in NCBI.

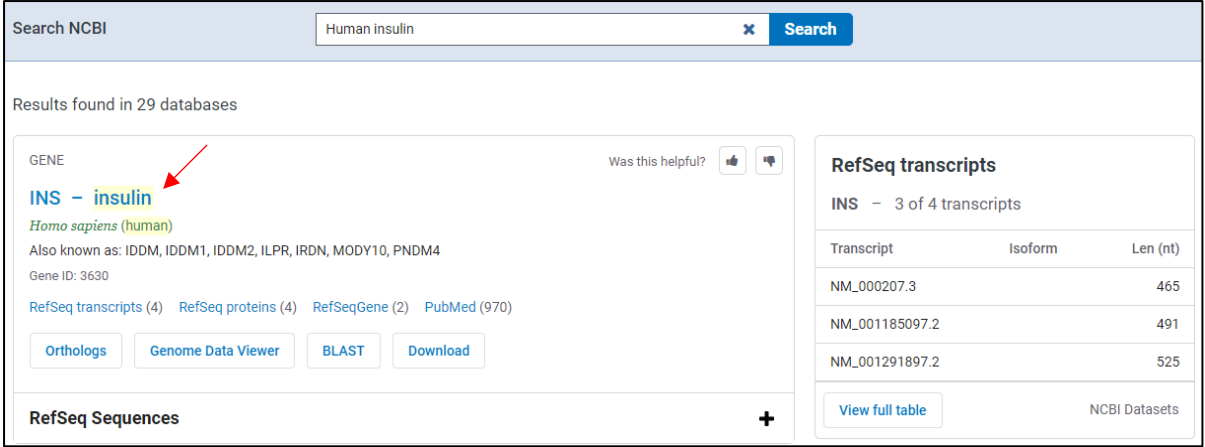

➢ Go below and click "FASTA" to get the gene sequence of INS.

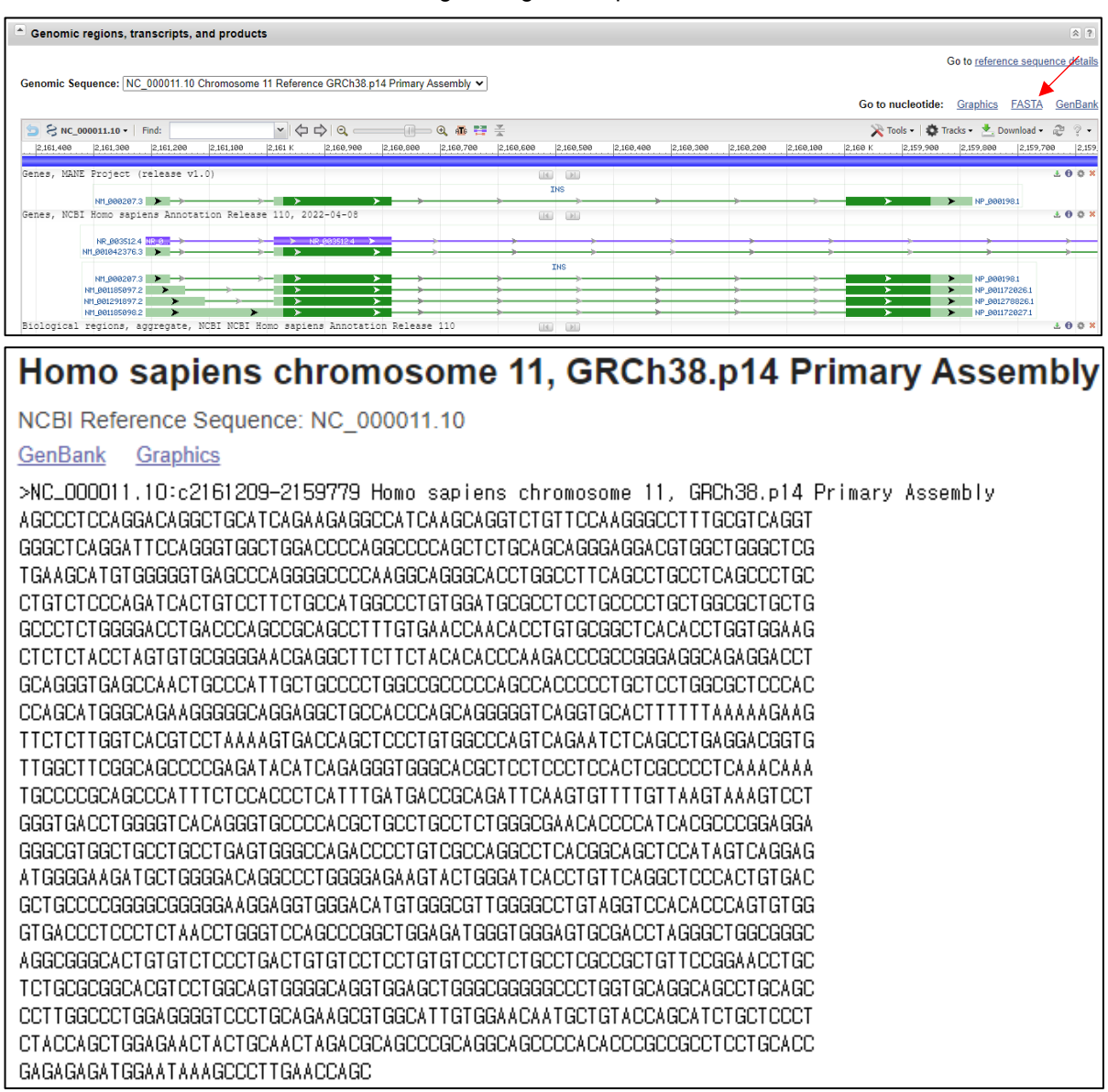

# ➢ Click "all" to see the orthologs of the INS gene.

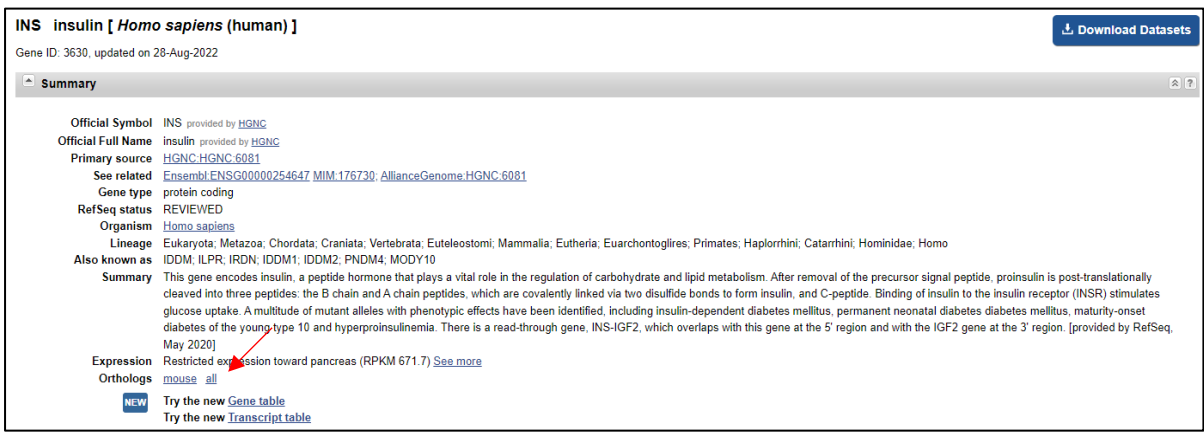

➢ Click "INS" of pig and get gene sequence in the same way.

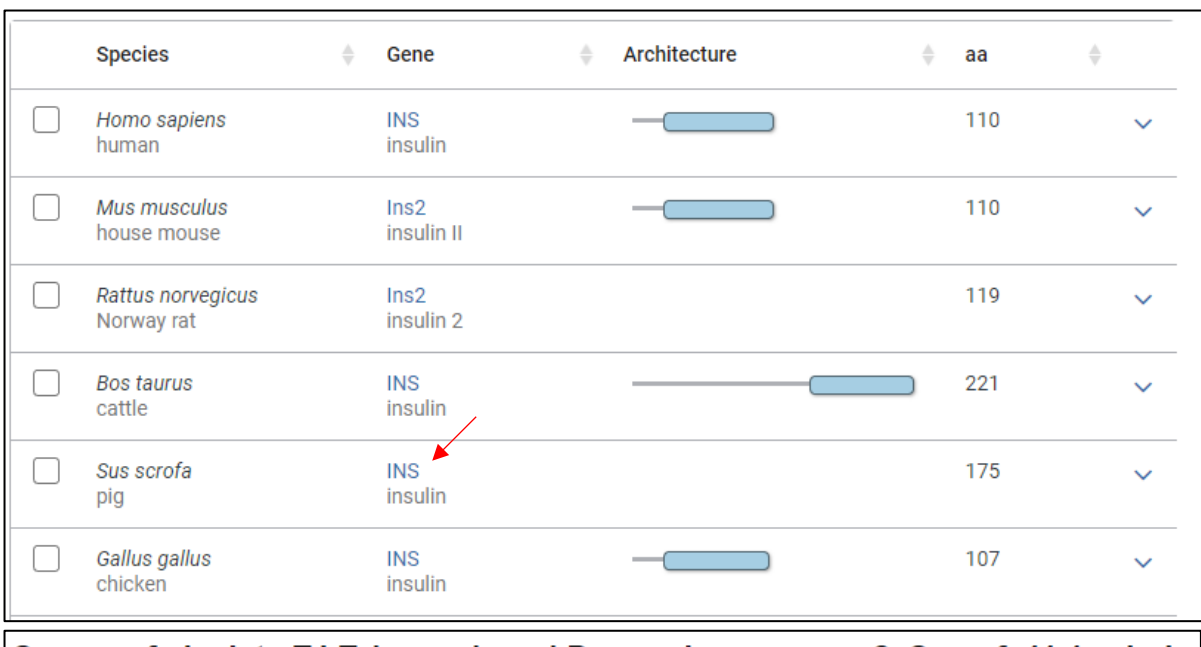

#### Sus scrofa isolate TJ Tabasco breed Duroc chromosome 2, Sscrofa11.1, whole genome shotgun sequence

NCBI Reference Sequence: NC\_010444.4

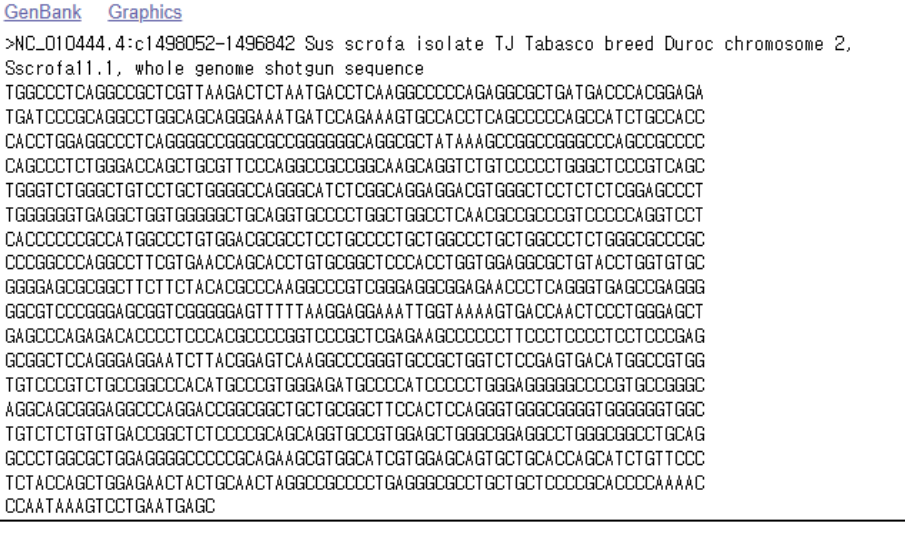

➢ Go to BLASTN and check the "Align two or more sequences". Paste the human sequence in the query sequence and paste the pig's sequence in the subject sequence. After then, select "blastn" for the program, and click "BLAST".

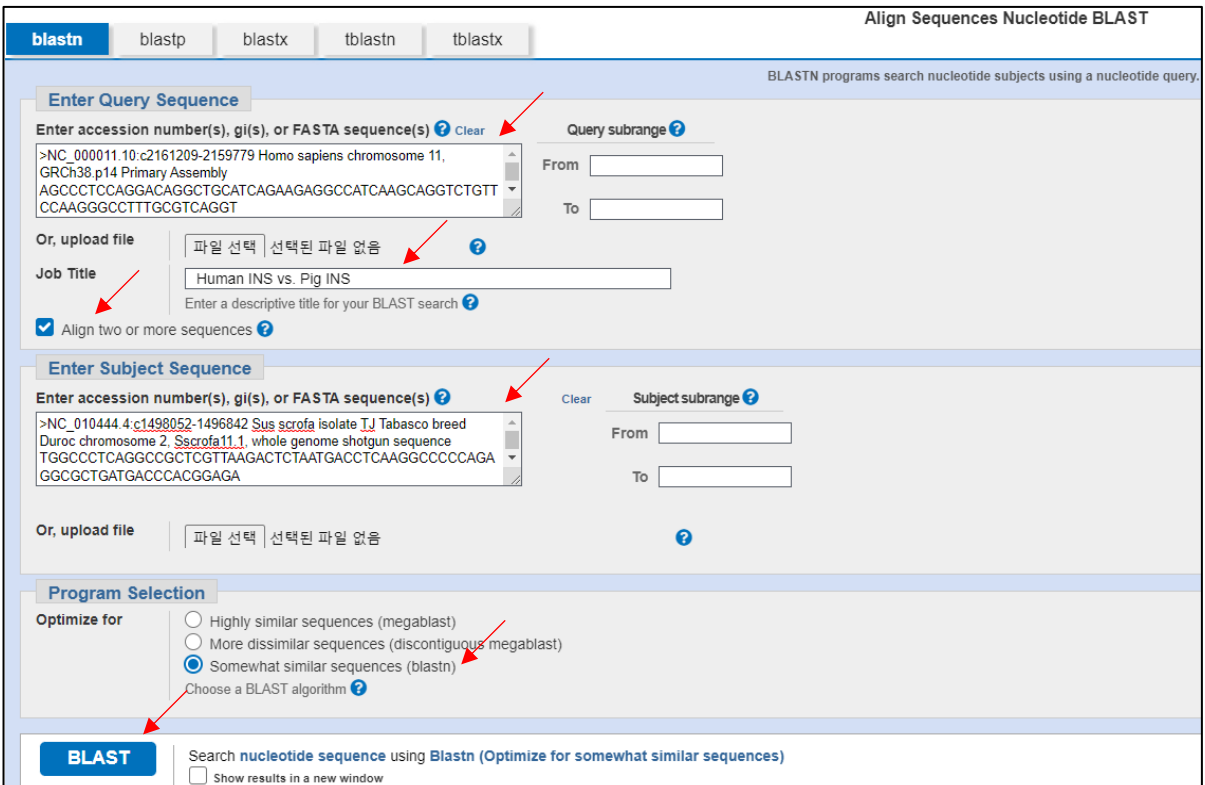

LEC SUPPOSE THE STAND IS NOT SERVE THE STAND TO SERVER THE SUPPOSE THAT IS AND RESPOND TO A LIGHT OF SUPPOSE THE RESULT.

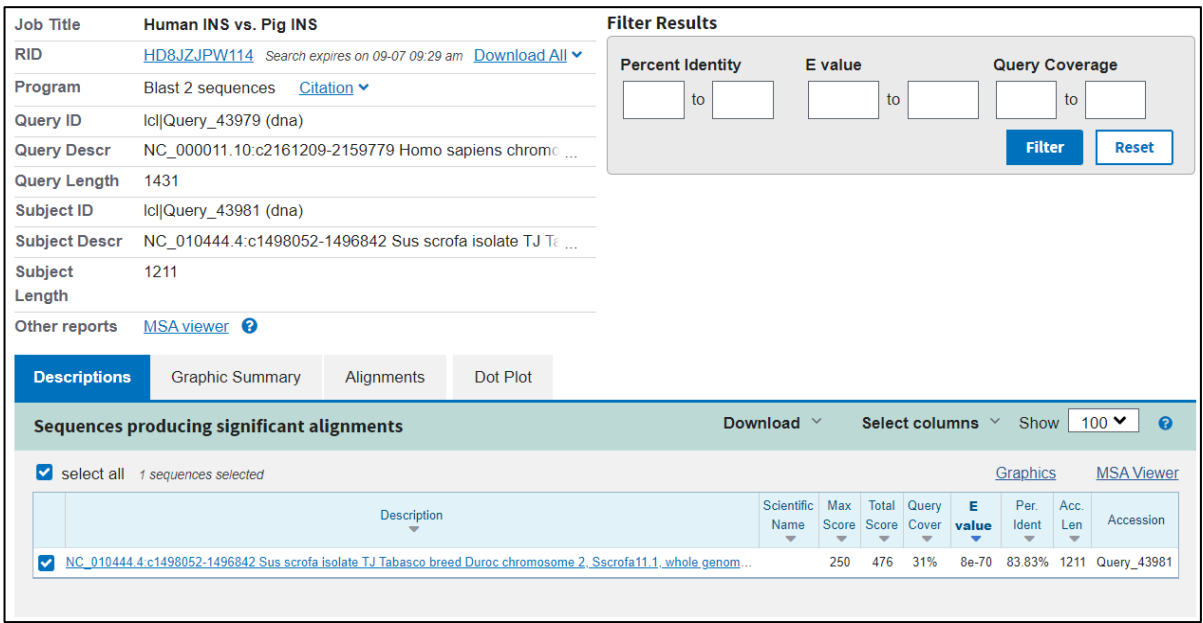

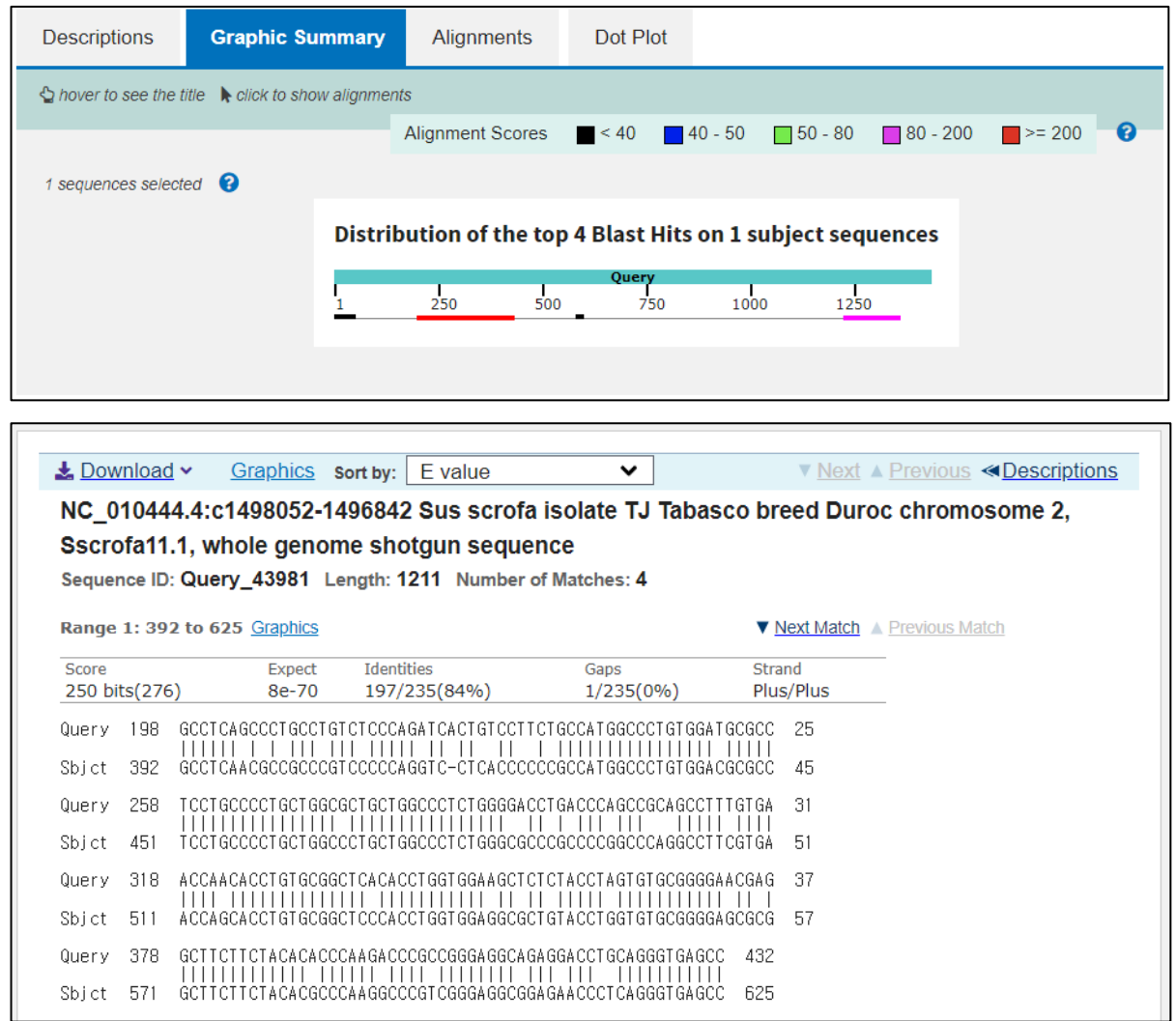